## Please do not upload this copyright pdf document to any other website. Breach of copyright may result in a criminal conviction.

This Acrobat document was generated by me, Colin Hinson, from a document held by me. I requested permission to publish this from Texas Instruments (twice) but received no reply. It is presented here (for free) and this pdf version of the document is my copyright in much the same way as a photograph would be. If you believe the document to be under other copyright, please contact me.

The document should have been downloaded from my website https://blunham.com/Radar, or any mirror site named on that site. If you downloaded it from elsewhere, please let me know (particularly if you were charged for it). You can contact me via my Genuki email page: https://www.genuki.org.uk/big/eng/YKS/various?recipient=colin

You may not copy the file for onward transmission of the data nor attempt to make monetary gain by the use of these files. If you want someone else to have a copy of the file, point them at the website. (https://blunham.com/Radar). Please do not point them at the file itself as it may move or the site may be updated.

It should be noted that most of the pages are identifiable as having been processed by me.

I put a lot of time into producing these files which is why you are met with this page when you open the file.

\_\_\_\_\_\_\_\_\_\_\_\_\_\_\_\_\_\_\_\_\_\_\_\_\_\_\_\_\_\_\_\_\_\_\_\_\_\_\_

In order to generate this file, I need to scan the pages, split the double pages and remove any edge marks such as punch holes, clean up the pages, set the relevant pages to be all the same size and alignment. I then run Omnipage (OCR) to generate the searchable text and then generate the pdf file.

Hopefully after all that, I end up with a presentable file. If you find missing pages, pages in the wrong order, anything else wrong with the file or simply want to make a comment, please drop me a line (see above).

It is my hope that you find the file of use to you personally – I know that I would have liked to have found some of these files years ago – they would have saved me a lot of time !

Colin Hinson

In the village of Blunham, Bedfordshire.

Texas Instruments

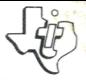

# Accessoire Accessorio Accessory - Zubehör

**Wired Remote Controllers Fernbedienung Manettes de controle Comandi a distanza mediante cavetti Afstandbediening** 

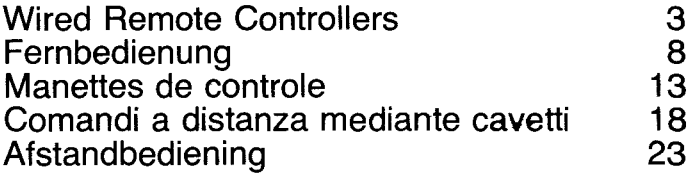

# **Wired Remote Controllers**

The lightweight, compact Wired Remote Controllers add greater freedom and versatility to games, graphics, and sound applications on the Texas Instruments Home Computer. The unit allows you to control movement, sound, speech, and colours without keyboard interaction. You can use the Remote Controller units with certain *Solid State SoftwareTM* Command Modules or with your own Texas Instruments Home Computer BASIC programs.

**Attaching the** The unit has two handheld control boxes joined by cables to a **Wired Remote** single connector. This connector plugs directly into the nine-**Controllers pin** outlet on the left side of the console (not on the back).

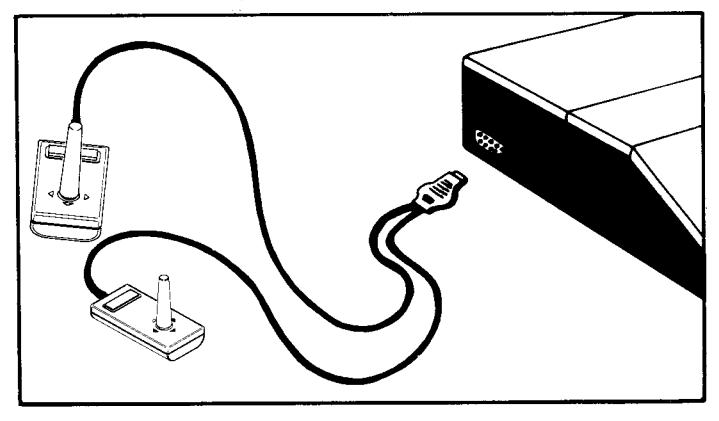

The cable can be plugged in at any time without disturbing the module activity or TI BASIC program in progress. Some applications require both handheld units, while other activities use only one.

If the ALPHA LOCK key is pressed down, the Wired Remote Controllers may not operate properly.

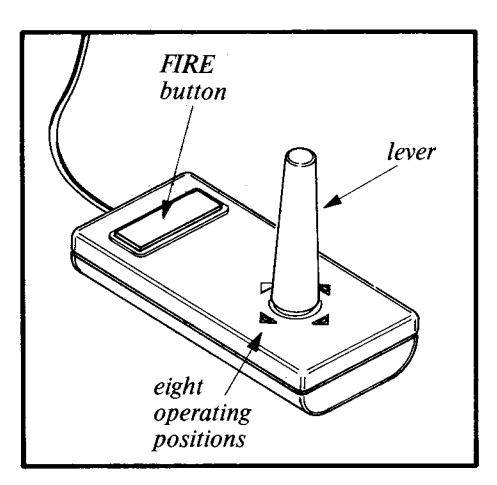

Each handheld unit has two operating controls, the lever and the FIRE button. The four marks around the base of each lever indicate the eight main lever positions available in addition to the centre position and the four diagonal positions.

#### **Using the** *With Command Modules*

**Wired Remote** 

**Controllers** Some Command Modules contain built-in programs that accept input from both the keyboard and the Remote Controllers. In some applications, such as drawing curved lines using the Video-GraphsTM module, or fine control in video games the Remote Controller unit offers flexibility that the console keys cannot match. How to use the handheld units with these modules is explained in the module manuals.

#### **With TI Home Computer BASIC Programs**

Two special subprograms in TI Home Computer BASIC make it possible for you to write your own programs that use the Wired Remote Controllers. These subprograms are CALL JOYST and CALL KEY. Additional details are provided in the "BASIC Reference Section" of the *User's Reference Guide.* 

**CALL JOYST**  The lever on the Remote Controller unit returns information to your program via the CALL JOYST subprogram. The format for CALL JOYST is:

#### **CALL JOYST** *(key-unit, x-return, y-return)*

The *key-unit* specifies which handheld unit you are using and must be 1, 2, or a numeric variable or expression that evaluates to 1 or 2.

Each position of the lever has an  $X$  value and a  $Y$  value assigned to it as shown here. The centre position is (0.0).

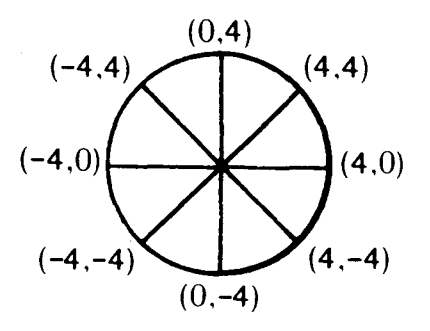

When the CALL JOYST statement is performed, integer values of  $-4$ ,  $+4$ , or 0 are automatically assigned to the  $\overline{X}$ - and *Y-returns,* based on the position of the lever.

**CALL KEY**  The FIRE button on the Remote Controller unit returns information to your program via the CALL KEY subprogram. To use CALL KEY, the following format is required:

CALL KEY *(key-unit, return-variable, status-variable)* 

The *key-unit* specifies which handheld unit you are using and must be 1. 2. or a numeric variable or expression that evaluates to 1 or 2.

When the CALL KEY subprogram is performed, the computer assigns the value 18 to the *return-variable* if the FIRE button is pressed and the value 0 if it is not pressed.

The computer assigns a value to the *status-variable* to indicate what has happened in the program since the last CALL KEY statement was performed. The value is:

- $\bullet$  + 1 if the FIRE button was not pressed during the last performance of CALL KEY, but is now pressed.
- $\bullet$  -1 if the FIRE button is not pressed at the time the CALL KEY statement is performed.
- O if the FIRE button is not pressed at the time the CALL KEY statement is performed.

## **MAINTENANCE** *Care of Unit*  **AND SERVICE**

**INFORMATION** Observe the following precautions when the Wired Remote Controllers are not in use. First, take care to ensure that no pressure is exerted on the FIRE button. Second, do not store the handheld units near a heat source, such as a hot water heater, an oven or a furnace.

> If the Remote Controller unit becomes soiled, disconnect is from the computer, wipe it gently with a damp, soft cloth, and dry it with a soft towel before reattaching is to the computer. Do not spray the unit with any cleaning agents.

> *Note:* Before inserting the Remote Controller cable into the outlet on the console, touch it to some metal object to ensure

that it has not built up a static charge. See the *User's Reference Guide* for further details.

PLEASE NOTE THAT THE HOME COMPUTER IS INTEN-DED FOR HOME USE AND NOT INTENSIVE USE IN A COMMERCIAL OR BUSINESS ENVIRONMENT.

*In Case of Difficulty* 

If you have problems with the performance of your Wired Remote Controllers unit, check the following before having the unit serviced.

- Be sure the unit is connected to the nine-pin outlet on the *left* side of the console (not on the back).
- Read the manual included with the module you're using to see if it's designed to work with the Wired Remote Controllers. Remember, not all modules use the handheld unit.

**FOR** For technical questions such as programming, specific Home<br>**TECHNICAL** Computer applications etc. you should consult the retailer **TECHNICAL** Computer applications etc. you should consult the retailer<br>**ASSISTANCE** from whom you purchased your equipment from whom you purchased your equipment.

Because of the number of suggestions which come to Texas Instruments from many sources containing both new and old ideas, Texas Instruments will consider such suggestions only if they are freely given to Texas Instruments. It is the policy of Texas Instruments to refuse to receive any suggestions in confidence. Therefore, if you wish to share your suggestions with Texas Instruments, or if you wish us to review any BASIC language program which you have developed, please include the following statement in your letter:

"All of the information forwarded herewith is pressented to Texas Instruments on a nonconfidential, nonobligatory basis: no relationship, confidential or otherwise, expressed or implied, is established with Texas Instruments by this presentation. Texas Instruments may use, copyright, distribute, publish, reproduce, or dispose of the information in any way without compensation to me".

## **Fernbedienung**

Die leichte, kompakte kabelgebundene Fernbedienung steigert Ihre Unabhängigkeit und Vielseitigkeit bei Spielen, sowie grafischen und akustischen Funktionen Ihres Home Computers. Sie erlaubt die Steuerung von Bewegung, Ton, Sprache und Farbe ohne direkte Einwirkung auf die Tastatur. Die beiden Einheiten können in Verbindung mit bestimmten Command Modulen oder mit eigenen BASIC-Programmen für das *TI-Home Computer System* verwendet werden.

**Anschluß** Die beiden Fernbedienungen werden mit dem gemeinsamen der Fern- 9poligen Stecker an der linken Seite der Konsole angeschlos**bedienungen** sen (nicht an der Rückseite).

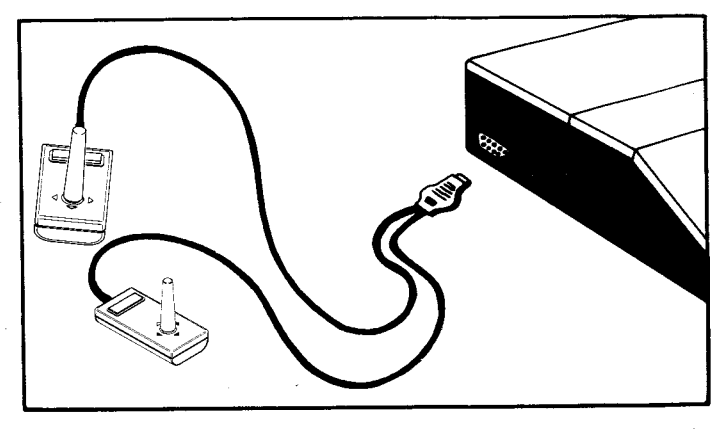

Der Anschluß ist jederzeit ohne Einfluß auf die Aktivität eines Moduls oder auf ein laufendes Programm möglich. Einige Anwendungen erfordern beide Fernbedienungseinheiten, in anderen Fällen wird nur eine Einheit gebraucht.

Wenn die ALPHA LOCK Taste gedrückt ist, kann es sein, daß die Fernbedienung nicht exakt funktioniert.

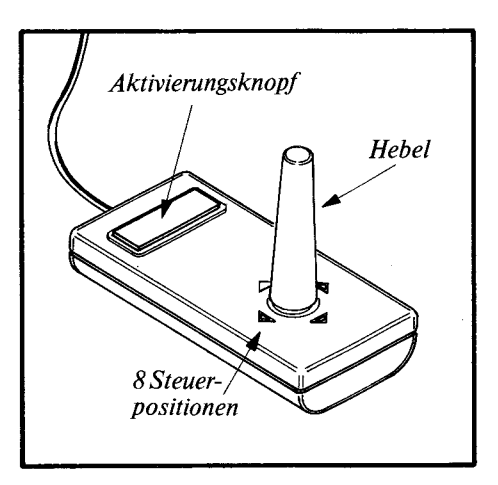

Jede Einheit verfügt über zwei Steuerfunktionen, den Hebel und den Aktivierungsknopf. Die 4 Markierungen um den Hebel geben die 4 Haupthebelpositionen an, die neben der Zentralposition undden 4Diagonalpositionen möglich sind.

#### **Anwendung** *Mit Command Modulen*

Einige Command Module enthalten eingebaute Programme, die sowohl Eingaben über die Tastatur als auch über die Fernbedienung akzeptieren. Eine Erklärung, wie die Einheiten in Verbindung mit diesen Moduln anzuwenden sind, finden Sie in den Schriften zu den Moduln.

#### Mit BASIC-Programmen für das TI-Home Computer System.

Zwei spezielle Unterprogramme im TI-BASIC geben Ihnen die Möglichkeit, eigene Programme zu schreiben, bei denen dieFernbedienung verwendet wird. Diese Unterprogramme sind CALL JOYST und CALL KEY. Die vorliegende Anleitung enthält zwei Beispiele, um Ihnen den Anfang zu erleichtern.

Weitere Einzelheiten finden Sie im BASIC-Teil der Bedienungsanleitung.

#### **CALL JOYST**  Der Hebel auf der Fernbedienungseinheit gibt über das Unterprogramm CALL JOYST Information an Ihr Programm. Das Format für CALL JOYST ist:

CALLJOYST *(Tasteneinheit,x-Rückgabe,y-Rückgabe)* 

Die *Tasteneinheit* spezifiziert, welche Fernbedienungseinheit Sie verwenden, und sie muß 1, 2, oder eine numerische Variable bzw. ein Ausdruck sein, dessen Wert wiederum 1 oder 2 ergibt.

Jede Position des Hebels hat einen X- und einen Y-Wert, wobei die Zuordnung wie folgt festgelegt ist. Die Zentralposition ist  $(0,0)$ .

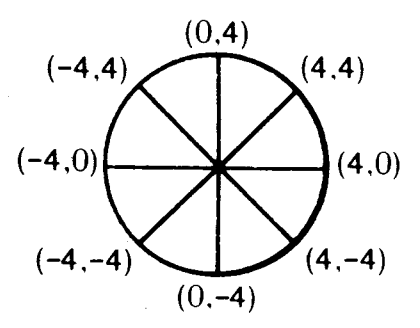

Bei Durchführung des Statements CALL JOYST werden den *X*- und *Y-Rückgaben* aufgrund der Hebelposition automatisch ganzzahlige Werte von  $-4$ ,  $+4$  oder 0 zugeordnet.

**CALL KEY**  Der Aktivierungsknopf an der Fernbedienungseinheit gibt über das Unterprogramm CALL KEY Informationen an Ihr Programm. Für die Anwendung von CALL KEY ist nachstehendes Format erforderlich:

> CALLKEY *(Tastaturname, Rückgabevariable, Statusvariable)*

> Die *Tastaturname* spezifiziert, welche Fernbedienungseinheit Sie verwenden, und sie muß 1, 2 oder eine numerische Variable bzw. ein Ausdruck sein, dessen Zahlenwert wiederum 1 oder 2 ist.

> Bei Durchführung des Unterprogramms CALL KEY ordnet der Computer der Rückgabevariablen den Wert 18 zu, wenn man den Aktivierungsknopf drückt, und den Wert 0, wenn dieser nicht gedrückt wird.

> Der Statusvariablen wird vom Computer ein Wert zugeordnet, der angibt, was im Programm seit der Durchführung des letzten CALL KEY Statements vorging. Der Wert ist:

> $\Box$  + 1, wenn der Aktivierungsknopf während der letzten Durchführung von CALL KEY nicht gedrückt wurde, jetzt aber gedrückt wird;

– 1, wenn der Aktivierungsknopf während der letzten Durchführung von CALL KEY gedrückt wurde, und immer noch gedrückt bleibt;

E 0,wennderAktivierungsknopfnicht in derZeit gedrückt wird, in der das Statement CALL KEY durchgedrückt wird.

### **WARTUNG** *Pflege*  **UNDSERVICE**

Beachten Sie folgende Vorsichtsmaßregeln, wenn die Fernbedienungen nicht in Gebrauch sind: Zunächst muß sichergestellt sein, daß kein Druck auf den Aktivierungsknopf ausgeübt wird. Zweitens dürfen die Fernbedienungen nicht in der Nähe einer Wärmequelle, wie Heißwasserbereiter, Haushaltsherd oder Industrieofen, aufbewahrt werden.

Wenn die Fernbedienung verschmutzt ist, lösen Sie die Verbindung zum Computer und reinigen die Einheiten vorsichtig mit einem weichen, feuchten Tuch, trocknen mit einem weichen Tuch nach und schließen sie dann wiederanden Computer an. Verwenden Sie keine Reinigungsmittel.

Anmerkung: Ehe Sie das Fernbedienungskabel in den Konsolenanschluß stecken, bringen Sie es mit einem Metallgegenstand in Berührung, um statische Aufladungen zu vermeiden. Einzelheiten entnehmen Sie bitte der Bedienungsanleitung.

#### *Abhilfe bei Störungen*

Im Falle von Schwierigkeiten achten Sie auf die folgenden Punkte, ehe Sie den Service in Anspruch nehmen.

- $\Box$  Prüfen Sie, ob die Fernbedienung an der 9poligen Buchse an der *linken* Seite der Konsole angeschlossen wurde (nicht an der Rückseite).
- ❑ Lesen SiedieAnleitung zu dem verwendeten Modul, um festzustellen, ob der Einsatz der Fernbedienungen vorgesehen ist. Beachten Sie, daß nicht alle Module für Fernbedienung vorgesehen sind.

## **Manettes de controle**

Les manettes de controle légers et compacts offrent une plus grande liberté d'utilisation des jeux, graphiques et applicatidns sonores de l'Ordinateur familcial Texas Instruments. Ce dispositif vous permet de contrôler les mouvements, le son, la parole et les couleurs sans avoir à intervenir sur le clavier. Vous pouvez utiliser les manettes de controle avec certains modules d'application Solid State Software™, ou avec vos propres programmes écrits en langage TI-Basic.

**Branchement** L'ensemble comprend deux manettes reliées par des câbles à des contrôleurs un seul connecteur. Ce connecteur se branche dans la prise à **descontrôleurs** un seul connecteur. Ce connecteursebranche dansla priseà à **distance** neuf broches située surlecôté gauchede la console (et non **câbles**  pasà l'arrière).

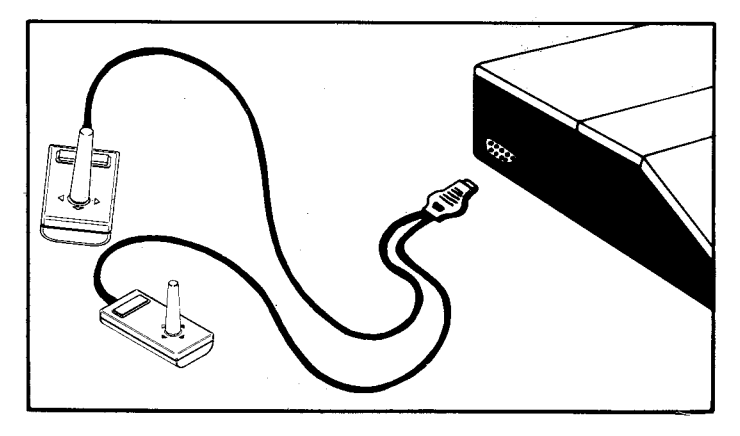

Le connecteur peut être branché à n'importe quel moment sans déranger l'éxécution des programmes en cours. Certaines applications nécessitent l'utilisation des deux manettes alors que d'autres n'en nécessitent qu'une seule.

Si latouche>ALPHA LOCK< est enfoncee, il est possible que les manettes de controle ne fonctionne pas correctement.

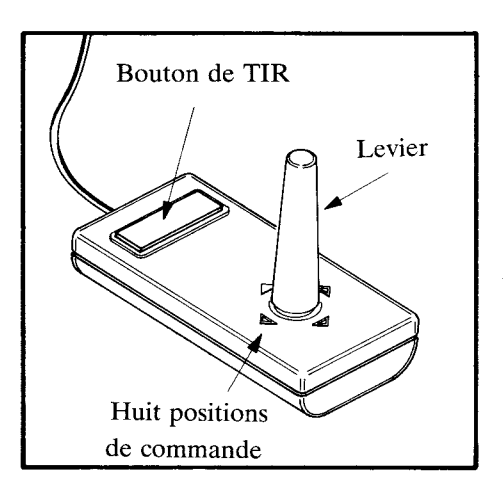

Chaque manette possède un levier et un bouton de TIR. Les quatre marques autour de la base du levier indiquent les quatre positions principales disponibles, en plus de la position centrale et des quatre diagonales.

### **Utilisation des** *Avec les modules d'application*

manettes de

**controle** Certains modules contiennent des programmes incorporés qui acceptent à la fois des informations provenant du clavier et des manettes. Dans certaines applications, une manette de controle offre une flexibilité que le clavier de la console n'est pas en mesure de fournir. Le mode d'emploi des manettes est expliqué dans les manuels des modules.

#### *AveclesprogrammesBASIC del'ordinateur familial*

Deux sous-programmes spéciaux en TI BASIC vous permettent de faire appel aux manettes. Ces sous-programmes sont CALL JOYST et CALL KEY. Deux exemples de programme sont inclus dans ce manuel pour vous aider à démarrer. Des détails supplémentaires sont fournis dans le chapitre »Section de référence BASIC« du manuel d'utilisation.

### **CALL JOYST** Le levier des manettes renvoie les informations dans votre programme par l'intermédiaire du sous-programme CALL JOYST. Le format de ce sous-programme est le suivant:

CALL JOYST (touche-unité, retour x, retour y)

La touche-unité spécifie celle des manettes que vous utilisez. Sa valeur doit être 1, 2 ou une variable ou expression numérique qui équivautà 1 ouà 2.

Chaque position du levier a une valeur  $X$  et une valeur  $Y$  comme indiqué ci-dessous. La position centrale est  $(0.0)$ .

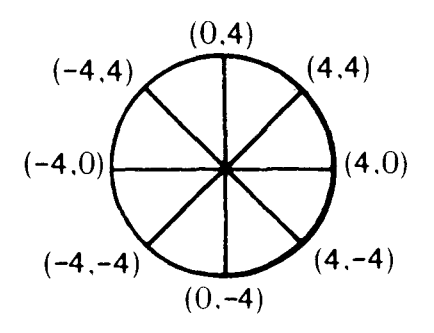

Lorsque l'instruction CALL JOYST est exécutée, des valeurs entières de  $-4$ ,  $+4$  ou 0 sont automatiquement affectées aux retours  $X$  et  $Y$ , en fonction de la position du levier.

**CALL KEY**  Le bouton TIR de la manette renvoie des informations dans votre programme par l'intermédiaire du sous-programme CALL KEY. Le format de ce sous-programme est le suivant:

CALL KEY (touche-unité, retour-variable, état-variable)

La touche-unité spécifie celle des manettes que vous utilisez. Sa valeur doit être 1, 2 ou une variable ou expression numérique qui équivaut à 1 ou à 2.

Lorsque le sous-programme CALL KEY est exécuté, l'ordinateur affecte la valeur 18 à retour-variable si le bouton TIR est actionné et la valeur 0 s'il ne l'est pas.

L'ordinateur affecte une valeur à état-variable pour indiquer ce qui s'est passé depuis l'exécution de la dernière instruction CALL KEY. Cette valeur est:

- $\bullet$  +1 si le bouton TIR n'a pas été actionné au cours de la dernière exécution de CALL KEY, mais est actionné maintenant.
- $\bullet$  -1 si le bouton TIR n'est pas actionné au moment de l'exécution de l'instruction CALL KEY.
- $\bullet$  0 si le bouton TIR n'est pas actionné au moment de l'exécution de l'instruction CALL KEY.

#### **Conseils** *Soindel'unité*

**d'utilisation** Observez les précautions suivantes lorsque les manettes ne sont pas utilisées. S'assurer tout d'abord qu'aucune pression n'est exercée sur le bouton TIR. Ne pas entreposer les unités près d'une source de chaleur, radiateur de chauffage central ou four.

> Pour nettoyer une manette, débranchez le connecteur de l'ordinateur et essuyer soigneusement le boîtier avec un chiffon doux. Ne pas utiliser de produits de nettoyage vaporisés.

> NB: - Avant de brancher le connecteur des manettes dans sa prise sur la console, faites-le contacter avec un objet métallique quelconque de manière à éliminer toute trace d'électricité statique. Consultez le manuel d'utilisation pour de plus amples détails..

### **VEUILLIEZ NOTER QUE L'ORDINATEUR FAMILIAL EST DESTINE A ETRE UTILISE A LA MAISON ET NON DE FA-**CON INTENSIVE DANS UN ENVIRONNEMENT INDU-**STRIEL OU COMMERCIAL.**

#### *Encasdedifficulté*

Si vous avez des problèmes avec vos manettes de controle câblés, vérifiez les points suivants avant toute chose.

- Assurez-vous que l'unité est bien branchée surla priseà neuf broches sur le côté *gauche* de la console (et non pas à l'arrière).
- Lisez le manuel fourni avec le module que vous utilisez pour vous assurer que ce module peut effectivement être utilisé avec les manettes. Tous, les modules ne peuvent pas être utilises avec ces manettes.

Veuillez consulter le détaillant chez qui vous avez acheté votre matériel pour toutes les questions techniques concernantla programmation, les applications spécifiques de l'ordinateur familial, etc.

### **GARANTIE DES MANETTES DE CONTROLE POUR ORDI-NATEUR FAMILIAL.**

# **COMANDI ADISTANZA MEDIANTE CAVETTI**

I leggeri e compatti comandi a distanza mediante cavetti permettono maggiore libertà e varietà d'impiego con i giochi, i grafici e le applicazioni sonore del Texas Instruments Home Computer. Il complessivo consente il controllo del movimento, del suono, delle parole e dei colori senza l'interazione della tastiera. I complessivi di comando a distanza possono venire impiegati con alcuni Moduli di Comando "Software" a stato *solido*™ oppure unitamente ai programmi del Texas Instruments Home Computer BASIC.

#### **Collegamento dei comandi adistanza**

Il complessivo comprende due elementi di comando a mano collegate mediante cavetti ad un singolo terminale che si inserisce direttamente nell'uscita a nove poli sul lato sinistro (non sul retro) della consolle.

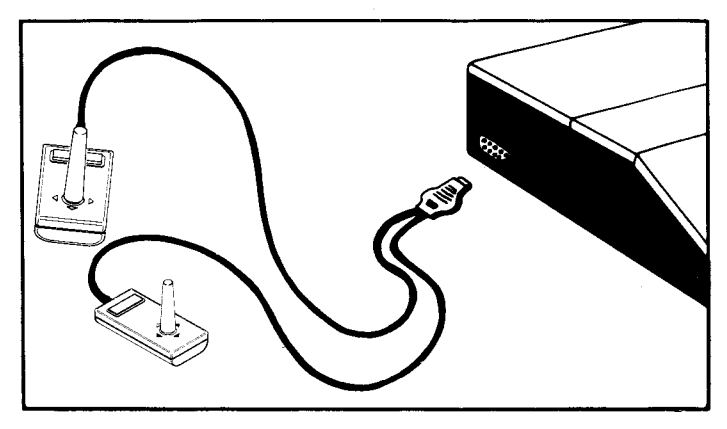

Il cavetto può essere inserito in un qualsiasi momento senza interferire con l'attività del modulo o nell'eventuale programma TI BASIC. Alcune applicazioni richiedono entrambi gli elementi, altre ne richiedono solo uno.

Se il tasto ALPHA LOCK è premuto, è possibile che i controlli a distanza via cavo non funzionino adeguatamente.

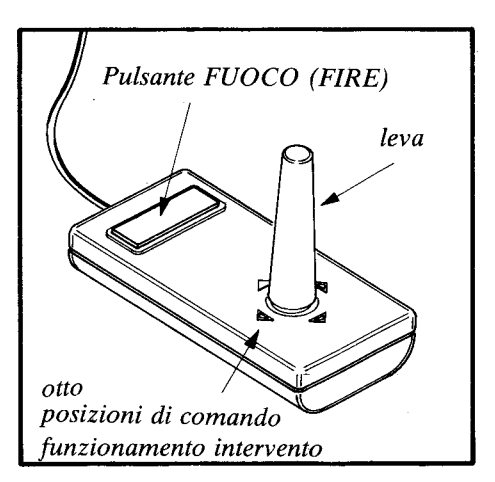

Ciascun elemento è dotato di due comandi: la leva ed il pulsante FUOCO (FIRE). I quattro contrassegnialla base di ciascuna leva indicano le quattro posizioni principali della leva disponibili oltre alla posizione centrale e alle quattro posizioni diagonali.

**comandia** 

**Usodei** *Conmodulidicomando* 

**distanza** <sup>Alcuni</sup> moduli di comando contengono programmi incorpora**mediante ti** in grado di accettare input sia dalla tastiera che dai comandi **cavetti** a distanza. In alcune applicazioni, quali l'esecuzione di linee curve mediante il modulo Video-Graphs<sup>TM</sup>, oppure il comando preciso nei giochi video, il comando a distanza permette una flessibilità non realizzabile mediante la tastiera. Le istruzioni per l'uso dei complessivi a mano unitamente a tali moduli sono contenute nei manuali degli stessi moduli.

*Coni programmidel TI Home Computer BASIC* 

Due sottoprogrammi speciali nel TI Home Computer BASIC permettono l'esecuzionedeivostri programmi che impiegano i comandi a distanza. I due sottoprogrammi sono CALL JOYST e CALL KEY. Ulteriori particolari vengono forniti nella "Sezione riferimento BASIC" della *Guida di riferimento* per l'utente.

**CALL JOYST**  La leva sul complessivo Comando a Distanza ritorna l'informazione al vostro programma tramite il sottoprogramma CALL JOYST. Il "format" del CALL JOYST è:

CALL JOYST (Key unit, ritorno x, ritorno y)

La *Key-unit* specifica qual'è il complessivo a mano in uso e dev'essere 1, 2 oppure una variabile numerica o un'espressio-

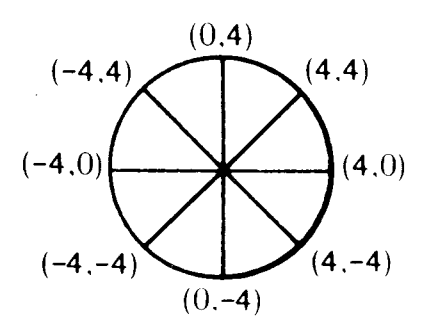

ne numerica pari a 1 o 2. Ciascuna posizione della leva ha un valore  $X \in Y$  assegnati come qui indicato. La posizione centraleè(0,0).

Quando si esegue l'enunciato CALL JOYST, valori interi pari a —4, +4o O vengono automaticamente assegnatiai *ritorniX*   $eY$ , a seconda della posizione della leva.

#### **CALL KEY**

**CALL KEY**  Il pulsante FUOCO (FIRE) sul complessivo "Comando a Distanza" ritorna l'informazione al vostro programma tramite il sottoprogramma CALL KEY. Nell'uso di CALL KEY si richiede il seguente "format":

CALL KEY (Key unit, variabile-ritorno, variabile-status)

La *key-unit* specifica qual'è il complessivo a mano in uso e dev'essere1, 2oppure una variabile numerica o un'espressione numerica pari a 1 o 2. Nell'esecuzione del sottoprogramma CALL KEY, il computer assegna il valore 18 alla *variabile-ri*torno se viene premuto il pulsante FUOCO (FIRE) ed il valore 0 se non viene premuto.

Il computer assegna un valore alla variabile di stato per indicare ciò che è avvenuto nel programma a partire dall'ultima esecuzione dell'enunciato CALL KEY. Il valore è:

- $\bullet$  + 1 se il pulsante FUOCO (FIRE) non è stato premuto durante l'ultima esecuzione di CALL KEY, ma è premuto attualmente.
- $\bullet$  -1 se il pulsante FUOCO (FIRE) non è premuto durante l'esecuzione dell'enunciato CALL KEY.
- $\bullet$  0 se il pulsante FUOCO (FIRE) non è premuto durante l'esecuzione dell'enunciato CALL KEY.

#### **Datisuil'uso e sulla manutenzione**

#### *Curae uso delcomplessivo*

Prendere le seguenti precauzioni quando i Comandi a distanza mediante cavetti non sono in uso. Primo, aver cura di non esercitare la minima pressione sul pulsante FUOCO (FIRE). Secondo, non conservare i complessivi a mano in prossimità di fonte di calore, quale riscaldatore ad acqua calda, forno o fornace.

Qualora il complessivo di comando a distanza si insudici, disinserirlo dal computer, passarvi sopra un panno umido e soffice e asciugarlo con un asciugamano soffice; ricollegarlo quindi al computer. Non usare detersivi a spruzzo,

*Avvertenza:* Prima di collegare il comando a distanza alla consolle, mettere il suo terminale a contatto con un oggetto metallico per assicurarsi che non si sia formata una carica statica. Per ulteriori particolari rimandiamo alla *Guida di riferimento per l'utente.* 

### **PREGASI NOTARE CHE L'HOME COMPUTER E' DESTI-NATO ALL'IMPIEGO DOMESTICO E NON ALL'USO IN-TENSIVO IN AMBIENTE COMMERCIALE.**

### *Casididifficoltà*

Se il funzionamento del vostro complessivo comandi a distanza mediante cavetti presenta problemi, eseguire i seguenti controlli prima di provvedere alla sua manutenzione.

- Assicurarsi che il complessivo sia collegato all'uscita a nove poli sul lato sinistro della consolle (non sul retro).
- $\bullet$  Leggere il manuale fornito con il modulo in uso per verificare se sia destinato al funzionamento con i Comandi a distanza a cavetti. Tener presente che non tutti i moduli usano complessivo a mano.

Per quanto riguarda aspetti tecnici, quali la programmazione, le specifiche applicazioni dell'Home Computer, consultare il rivenditore da cui avete acquistato la vostra attrezzatura.

Dato il numero di suggerimenti contenenti idee vecchie e nuove che pervengono da diverse fonti alla Texas Instruments quest'ultima prenderà in considerazione tali suggerimenti solo se offerti liberamente. E' prassi della Texas Instruments di non accettare suggerimenti da trattarsi confidenzialmente. Pertanto, se desiderate che Texas Instruments benefici dei Vostri suggerimenti o che esamini un qualsiasi programma in BASIC da Voi sviluppato, siete pregati di includere nella Vostra lettera la seguente dichiarazione:

"Tutte le informazioni vengono fornite in via non confidenziale e non vincolante: mediante la presente comunicazione non si stabilisce alcun rapporto confidenziale o meno, espresso o implicito con la Texas Instruments. La Texas Instruments può usare, tutelare in base ai diritti d'autore, distribuire, pubblicare, riprodurre, o impiegare le informazioni in qualsiasi modo senza che alcun compenso sia a me dovuto."

# **AFSTANDSBEDIENING**

De lichtgewicht, compacte afstandsbediening geeft grotere vrijheid en veelzijdigheid voor spelen, grafieken en geluids toepassingen van de Texas Instruments Home Computer. Het apparaat stelt u in staat beweging, geluid, spraak, en kleuren te controleren zonder gebruik van het toetsenbord. U kunt de afstandsbediening gebruiken met bepaalde Solid State Software™ Commando Modules of met uw eigen Texas Instruments Home Computer BASIC programma's.

#### **Bevestiging van de afstandbediening**

Het apparaat bestaat uit twee met de hand bediende boxen die door middel van snoeren verbonden zijn met een enkele aansluiting. Deze aansluiting gaat direct in de stekerdoos met negen pennen aan de linkerkant van het paneel (niet aan de achterkant).

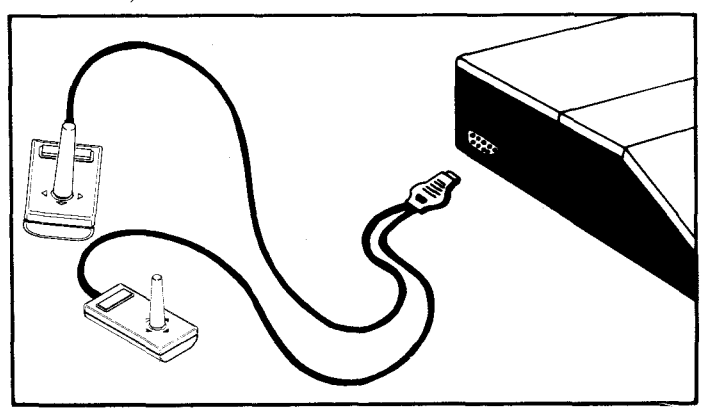

Het snoer kan elk gewenst moment ingestoken worden zonder dat de gebruikte module of het TI BASIC programma verstoord worden. Sommige toepassingen hebben beide boxen nodig, terwijl andere activiteiten er maar één gebruiken. Wanneer de ALPHA LOCK toets gedrukt is, kan het zijn dat de afstandbediening niet goed funktioneert.

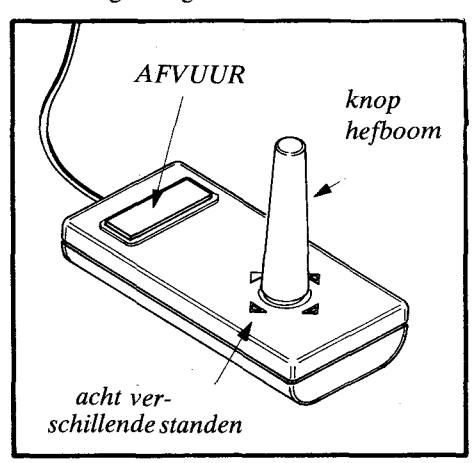

Beide met de hand bediende boxen hebben twee bedieningsorganen, de hefboom en de AFVUURknop. De vier merkpunten aan de onderkant van de hefboom geven vier standen van de hefboom aan behalve de middenstand en de vier diagonaal standen.

**Gebruik van de** *Met Commando Modules* 

afstands-<br>bediening

Sommige Commando Modules bevatten ingebouwde programma's die invoer accepteren zowel van het toetsenbord als van de afstandsbediening. Bij sommige toepassingen zoals de fijncontrole bij Video Spelen biedt de afstandsbediening een flexibiliteit die de toetsen op het bedieningspaneel niet kunnen bereiken. Hoe deze met de hand bediende eenheden met deze modules gebruikt moetenwordenwordt verklaard in de handleidingen voor de modules.

#### *Met TI Home Computer BASIC programma's*

Twee speciale subprogramma's in uw TI Home Computer BASIC maken het mogelijk uw eigen programma's te schrijven die gebruik maken van de afstandsbediening. Deze subprogramma's zijn CALL YOYST en CALL KEY. In deze handleiding zijn twee programma voorbeelden opgenomen om u te helpen met beginnen. Nadere bijzonderheden vindt men in de "BASIC Referentie Sectie" van het Gebruikers Handboek.

**CALL JOYST** De hefboom op de afstandbediening voert informatie terug naar uw programma via het CALL JOYST subprogramma. Het formaat voor CALL JOYST is:

CALL JOYST (key-unit, x-return, y-return)

De key-unit specificeert welke handbox u gebruikt en moet 1,2 zijn of een numerieke variabele of uitdrukking die 1 of 2 evalueert.

Elke stand van de hefboom heeft een X-waarde en eenYwaarde toegewezen gekregen zoals hier vertoond. De midden positie is (0.0).

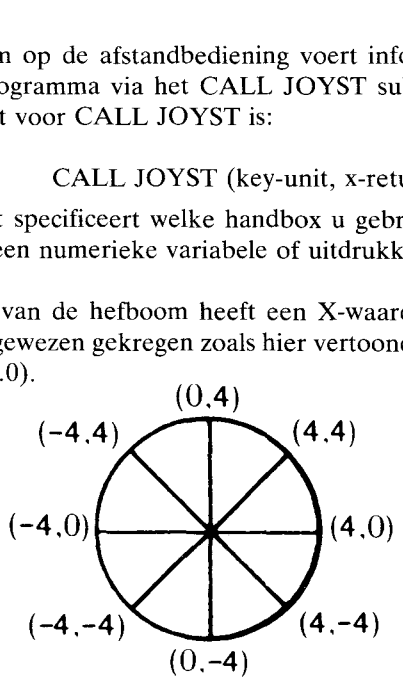

Als de CALL JOYST opgave wordt uitgevoerd worden integratie waarden van  $-4$ ,  $+4$  of 0 toegewezen aan de X- en Yreturns, gebaseerd op de stand van de hefboom.

**CALL KEY**  De AFVUURknop van de afstandsbediening voert informatie terug naar uw programma via het CALL KEY subprogramma. Voor gebruik van deCALLKEY is het volgende formaat vereist:

CALLKEY (key-unit, return-variabele, status-variabele)

De key-unit specificeert welke handbox u gebruikt en moet 1.2 zijn of een numerieke variabele of uitdrukking die 1 of 2 evalueert.

Als hetCALLKEY subprogramma wordt uitgevoerd wijst de computer de waarde 18 toe aan de return-variabele als de AF-VUURknop wordt ingedrukt en de waarde 0 als deze niet wordt ingedrukt.

De computer wijst een waarde toe aan de status-variabele om aan te duiden wat is gebeurd in het programma sinds de laatste CALL KEY opgave werd uitgevoerd. De waarde is:

- \* +1 als de AFVUURknop niet werd ingedrukt tijdens de laatste uitvoering van CALL KEY, maar nu wordt ingedrukt.
- \* —1 als de AFVUURknop niet is ingedrukt op het moment dat de CALL KEY opgave wordt uitgevoerd.
- \* 0 als de AFVUURknop niet is ingedrukt op het moment dat de CALL KEY opgave wordt uitgevoerd.

#### **Onderhoud en service informatie**

#### *Zorg voor het apparaat*

Neem de volgende voorzorgen in acht als de afstandsbediening niet in gebruik is. Op de eerste plaats moet men ervoor zorgen dat geen druk wordt uitgeoefend op de AFVUURknop. Op de tweede plaats moet men de boxen niet bewaren nabij een warmtebron, zoals een warm water apparaat, een oven of een fornuis.

Als de afstandbediening vuil wordt haalt men hem uit de computer, wrijft hem voorzichtig af met een vochtige, zachte doek en droogt hem met een zachte handdoek alvorens hem weer aan te sluiten op de computer. Besproei het apparaat niet met enig reinigingsmiddel.

Noot: Voordat men het snoer van de afstandsbediening in de stekerdoos op het bedieningspaneel steekt moet men het in aanraking laten komen met een metalen voorwerp om er zeker van te zijn dat er geen statische lading is. Zie het Gebruikers Handboek voor nadere bijzonderheden.

## **BEDENK A.U.B. DAT DE HOME COMPUTER IS BEDOELD VOOR HUISELIJK GEBRUIK EN NIET VOOR INTENSIEF GEBRUIK IN EEN ZAKELIJK VERBAND.**

*In geval van moeilijkheden* 

Als u moeilijkheden hebt met de prestaties van uw afstandsbediening controleer dan het volgende voordat u het apparaat aanbiedt voor servicing.

- Overtuig u ervan dat het apparaat is aangesloten op de stekerdoos met negen pennen aan de linker kant van het bedieningspaneel (niet aan de achterkant)
- \* Lees de handleiding die gevoegd is bij de module die u gebruikt om te zien of deze is ontworpen om te werken met de afstandsbedieningings boxen. Bedenk dat niet alle modules gebruik maken van dit met de hand bediende apparaat.

**Voor technische** Voor technische kwesties, zoals programmeren, speciale toe-<br>**assistentie** programmer and huiscomputer enz, moet u de handelaar passingen van de huiscomputer, enz. moet u de handelaar raadplegen waar u het apparaat gekocht hebt.

> Omdat het aantal suggesties dat Texas Instruments bereikt van vele bronnen zowel oude als nieuwe ideeen omvat wil TexasInstrumentsdergelijke suggesties alleen in overweging nemen als deze volkomen vrijblijvend aan Texas Instruments worden gegeven. Het is de politiek van Texas Instruments om te weigeren enige vertrouwelijke suggesties te aanvaarden. Als u daarom uw suggesties wenst te delen met Texas Instruments of als u een BASIC taalprogramma dat u hebt ontworpen wenst beoordeeld te hebben neem dan a. u. b. de volgende verklaring op in uw brief:

> "Alle informatie die hierbij wordt aangeboden wordt aan Texas Instruments gegeven op een niet-vertrouwelijke, tot niets verplichtende basis; geen relatie, vertrouwelijk of anders, uitgedrukt of stilzwijgend ingesloten, wordt gevestigd met Texas Instruments door deze presentatie. Texas Instruments mag gebruik maken van de informatie, het auteursrecht machtigen, de informatie distribueren, publiceren, namaken of er van afdoen op welke manier dan ook, zonder compensatie aan mij.

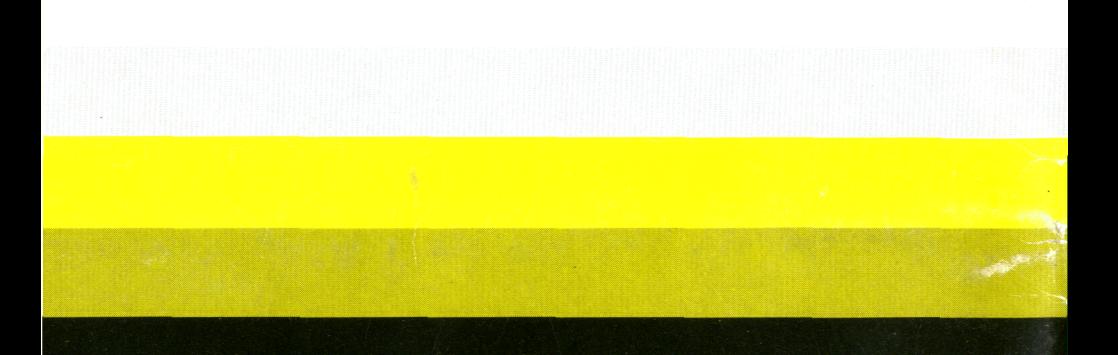

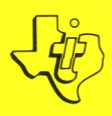

## TEXAS INSTRUMENTS **Deutschland GmbH**